Инженерное руководство Глава № 21

Обновлено: 04/2021

#### **Расчет осадки поверхности**

Программа: МКЭ

Файл: Demo\_manual\_21.gmk

Этот пример содержит решение задачи осадки поверхности под действием внешней нагрузки с использованием метода конечных элементов

#### **Описание задачи**

Необходимо определить осадку поверхности под действием полосовой внешней нагрузки  $q = 250$  кПа по длине 4,0 м и полную осадку после последующей разгрузки. Геологический разрез однородный; параметры грунта представлены ниже:

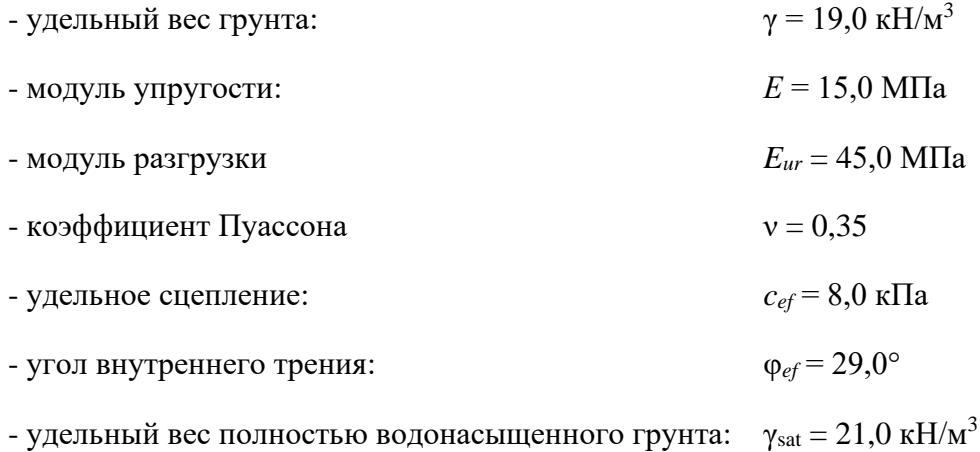

Для использования модифицированной упругой модели будут использоваться следующие параметры грунта:

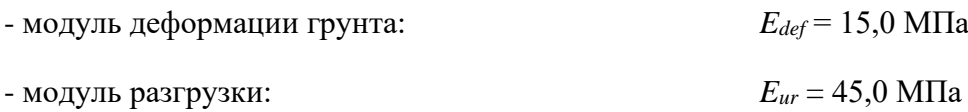

Так же необходимо сравнить результат расчета осадки и величину полного вертикального перемещения *d<sup>z</sup>* [мм] с другими моделями материалов (исключая модели *Cam-Clay* и *Hypoplastic clay (Глина низкой пластичности)*, так как массив грунта сложен несвязным грунтом).

*Примечание: модели Mohr-Coulomb и Drucker-Prager используются в инженерных расчетах и для связных грунтов, так как они основаны на разрушении за счет сдвига и используют общие параметры для дисперсных и скальных грунтов (φ, c).*

### **Решение**

Для расчета будет использоваться программа GEO 5 - МКЭ. Пошаговое решение этой задачи будет описано ниже:

- Топология: ввод исходных данных и моделирование задачи;

- Этап проектирования 1: расчет геостатического напряжения;

- Этап проектирования 2: приложение дополнительных нагрузок, расчет осадки поверхности;

- Этап проектирования 3: разгрузка поверхности, расчет осадки поверхности;

- Вывод результатов (заключение).

#### **Топология: ввод исходных данных и моделирование задачи**

В первую очередь необходимо ввести исходные данные, которые определяют вид задачи, вид расчета и метод определения начального напряженного состояния.

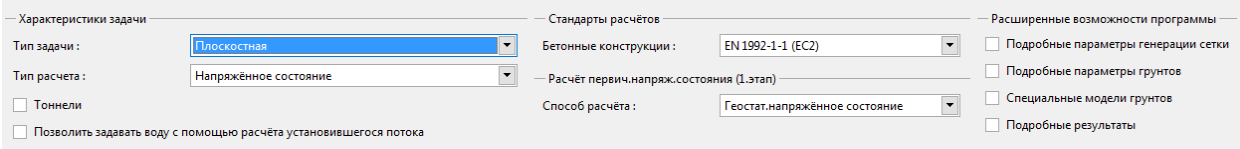

*Исходные данные задачи - параметры задачи; расчет начального напряженного состояния*

Не следует использовать опции "Туннели" и "Расширенные исходные данные и подробные результаты" – они предназначены для опытных пользователей метода конечных элементов или для других видов задач. Их описание не входит в цели и задачи данного руководства.

# *Примечание: плоская (плоскостная) задача (в предположении плоской деформации)*

*подходят для расчета линейных сооружений (тоннелей, насыпей, траншей, дамб и т.д.), длина которых на порядок превосходит размеры расчетной области - деформации вдоль продольной оси Y предполагаются равными нулю. Расчет выполняется в предположении плоской деформации (более подробная информация в Справке – F1). Другой вид задач (осевая симметрия) рассмотрен в следующей главе.*

*Примечание: вид расчета "Напряжения" рассматривает напряжения и деформации в расчетной области. Это основной вид расчета; прочие виды и их опции (расчет потока, устойчивость откоса) будут рассмотрены отдельно в следующих главах.*

*Примечание: для расчета начального напряженного состояния (этап проектирования 1) возможны два варианта:*

*- геостатическое напряжение: это стандартный метод расчета начального напряженного состояния, учитывающий собственный вес грунтов и горизонтальные напряжения в соответствии с теорией упругости. Коэффициент бокового давления в* 

этом случае определяется как  $K_0 = \frac{1}{1}$  $K_{\circ} = \frac{V}{\sqrt{2}}$ V  $=\frac{1}{1-\nu}$ .

*- процедура K<sup>0</sup> (расчет по Jaky, для переуплотненных грунтов и т.д.).*

Размеры пространства модели (ширина численной модели, для которой выполняется расчет) и вид основания задаются пользователем во вкладке "Границы контура". Размеры пространства модели выбираются такими, чтобы граничные условия не оказывали влияния на результат расчета. Для данной конкретной задачи выбраны размеры (−15 м; 15 м), а толщина рассматриваемого слоя грунта - 15 м. Координаты крайних точек основания (x, z): [−15, 0]; [15, 0].

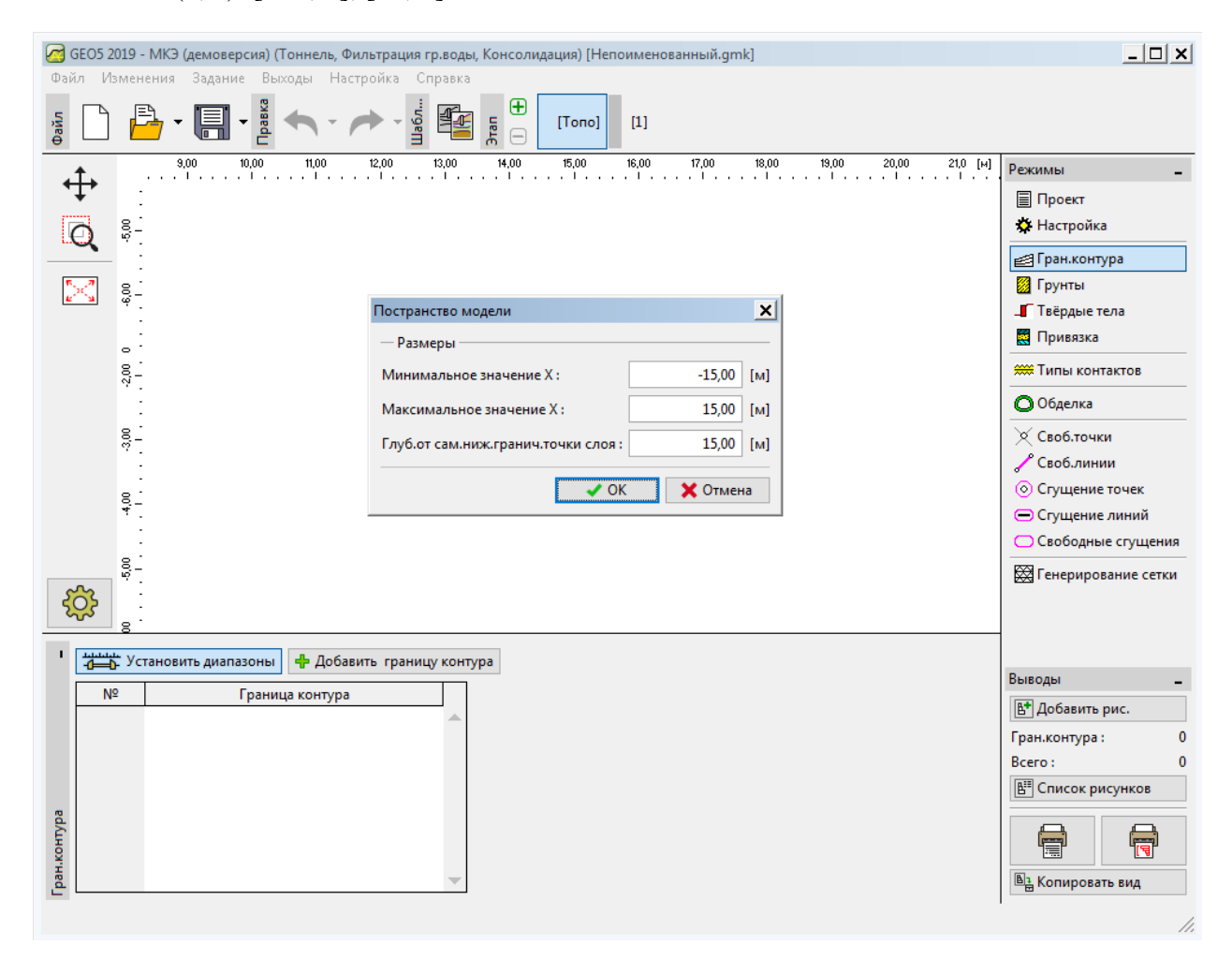

*Вкладка "Границы контура"*

*Примечание: ориентировочные значения рекомендуемых размеров границ модели для частных случаев расчета представлены и подробно описаны в Справке к программе (более подробная информация в Справке – F1).*

Для данного расчета используется модель грунта Mohr-Coulomb (сравнение различных моделей приведено в конце данного примера), для которой задаются конкретные параметры грунта. Эта нелинейная модель позволяет определить развитие пластических деформаций и распределение зон потенциального разрушения.

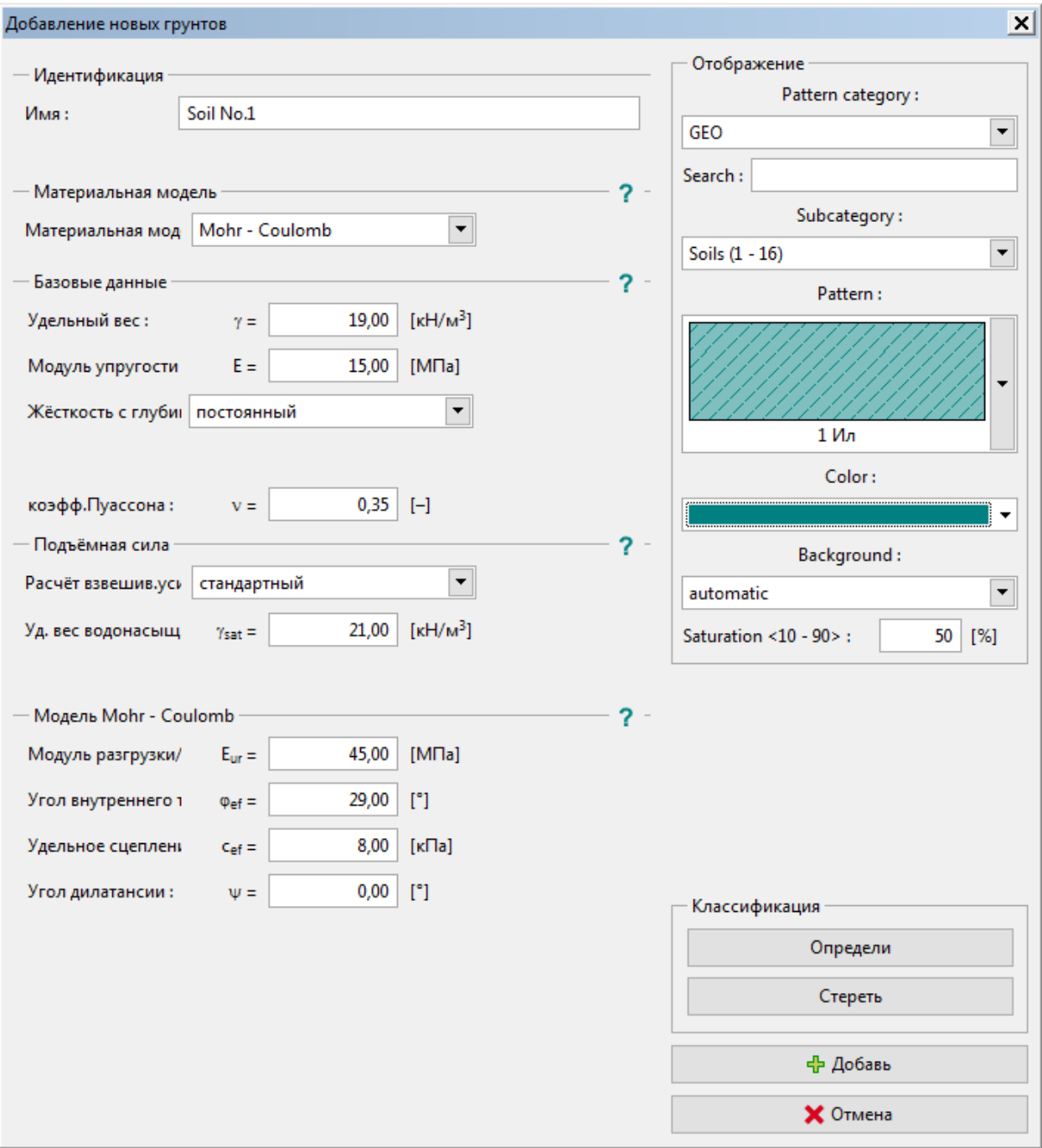

*Окно "Добавление новых грунтов"*

*Примечание: упругая модель предполагает, что поведение грунта определяется законом Гука (идеально упругое тело). Основным достоинством данной модели является то, что она всегда позволяет провести расчет до конца. Недостаток заключается в том, что грунт ведет себя таким образом только в небольшом диапазоне нагрузок соответственно, модель не подходит для реальных сооружений. С другой стороны, она подходит для моделирования областей, в которых не предполагается пластического разрушения материала (например, габионные стенки, жесткое основание и т.д.) либо для верификации базовой численной модели.*

Далее проводится присвоение вида грунта созданной области.

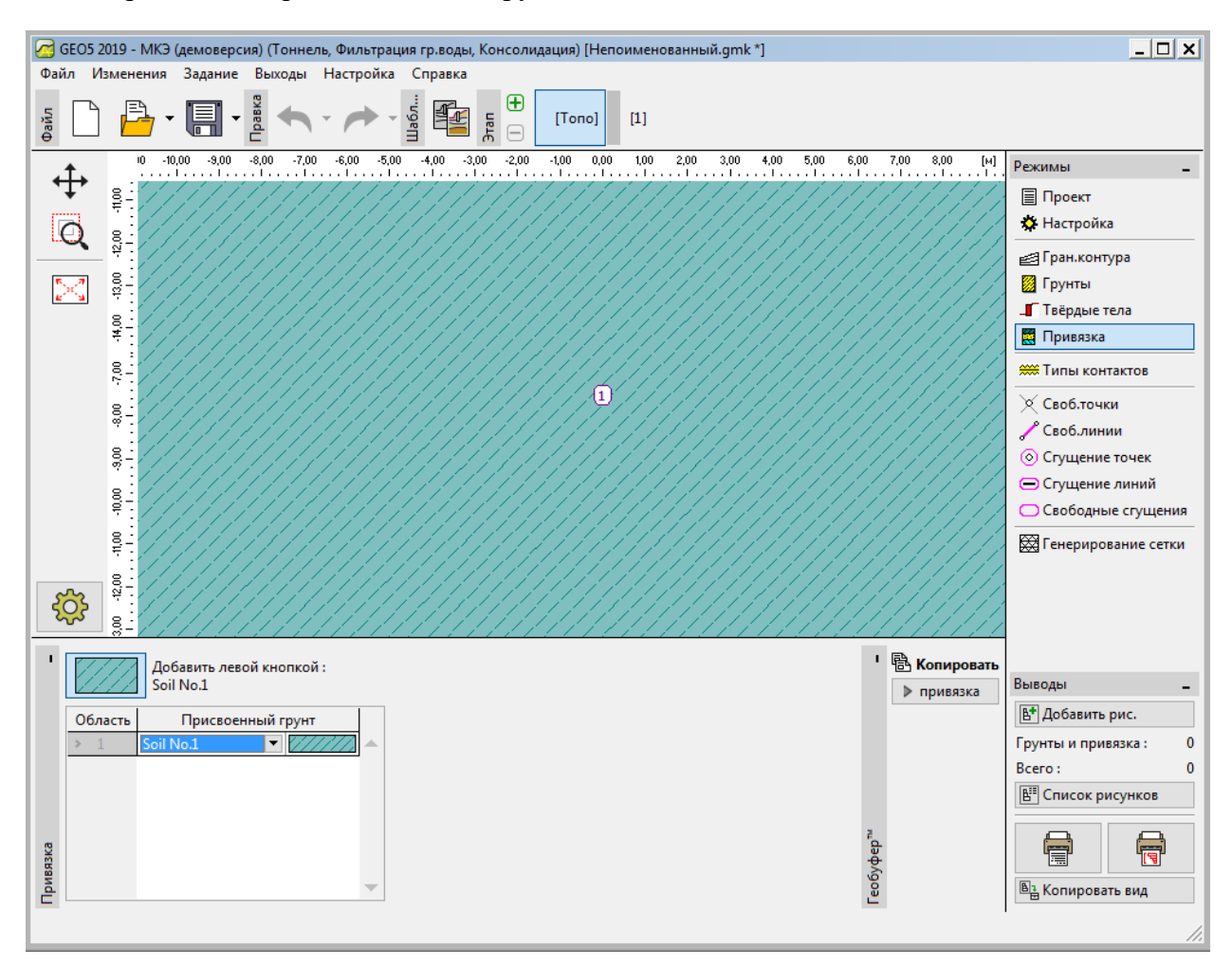

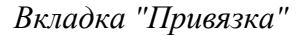

Прочие окна, позволяющие задать тип контакта, свободные точки и линии не рассматриваются в данном примере; они не имеют значения для решения этой задачи.

Следующий шаг – это создание сетки конечных элементов (далее КЭ). В качестве параметра создания сетки выбирается длина стороны элемента 1 м (длина стороны назначается в зависимости от размера задачи и неоднородности строения). Отмечается опция "Сглаживание сетки" и с помощью кнопки "**Генерировать**" запускается процесс создания сетки. Программа автоматически создает и сглаживает сетку КЭ. Необходимо убедиться, что плотность сетки достаточная, учитывая размеры задачи.

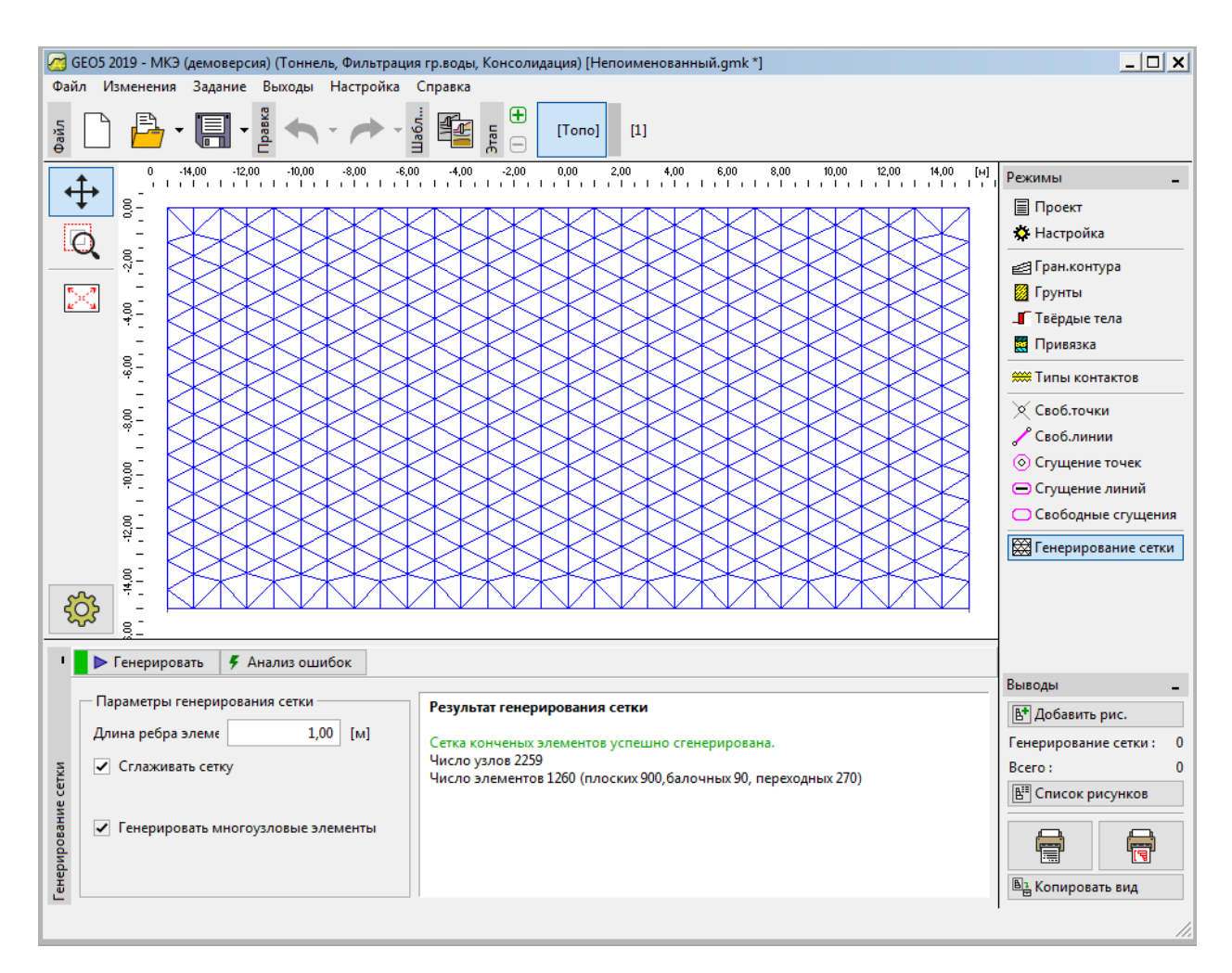

*Создание сетки КЭ - Топология (треугольная разбивка)*

*Примечание: стандартная треугольная разбивка шестиузловыми элементами подходит для большинства геотехнических задач. В режиме расширенных входных параметров, программа так же позволяет создавать другие типы разбивки (смешанную, треугольную) - это предназначено для опытных пользователей МКЭ.*

*Примечание: правильно разбитая сетка КЭ является основным условием для достижения результата, достаточно хорошо отражающего реальное поведение сооружения. Сетка КЭ значительно влияет на получаемые величины параметров, так как расчет МКЭ в первую очередь определяет перемещения узлов. Прочие переменные (напряжения, деформации) вычисляются из этих значений.*

*К сожалению, не существует общего правила по выбору подходящей плотности сетки, так как все задачи носят индивидуальный характер. Для начинающих пользователей МКЭ рекомендуется сначала использовать крупную сетку, выполнить расчет, после чего попробовать несколько вариантов с измельчением всей сетки или ее частей. (Так же существует возможность измельчения сетки вокруг точек или линий - более подробно это описано в других главах руководства). В целом, чем крупнее сетка, тем выше жесткость модели (результирующая осадка меньше).*

## **Этап проектирования 1: расчет геостатического напряжения**

После завершения генерации сетки КЭ, можно перейти к Шагу 1 (используя панель инструментов в верхней части экрана) и выполнить расчет геостатического напряжения нажатием кнопки "**Вычислить**". Далее будет рассмотрен результат расчета геостатического напряжения σ*z,eff* [кПа].

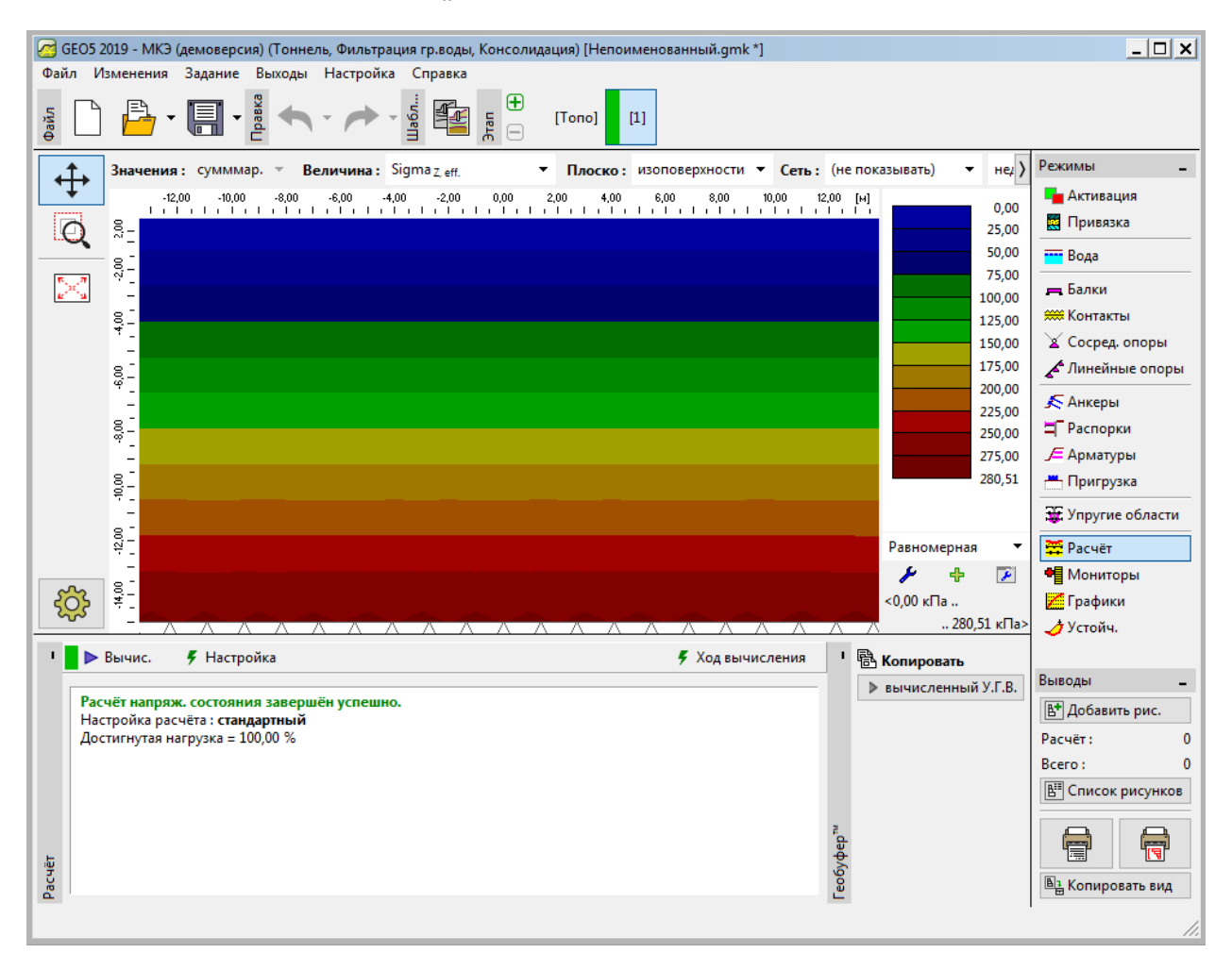

*Этап проектирования 1 - расчет геостатического напряжения*

# **Этап проектирования 2: приложение дополнительных нагрузок**

Следующим шагом добавляется этап проектирования 2. При этом задается дополнительная нагрузка, действующая на поверхность основания, и определяются соответствующие характеристики. Заданные значения подтверждаются нажатием кнопки "**Добавь**".

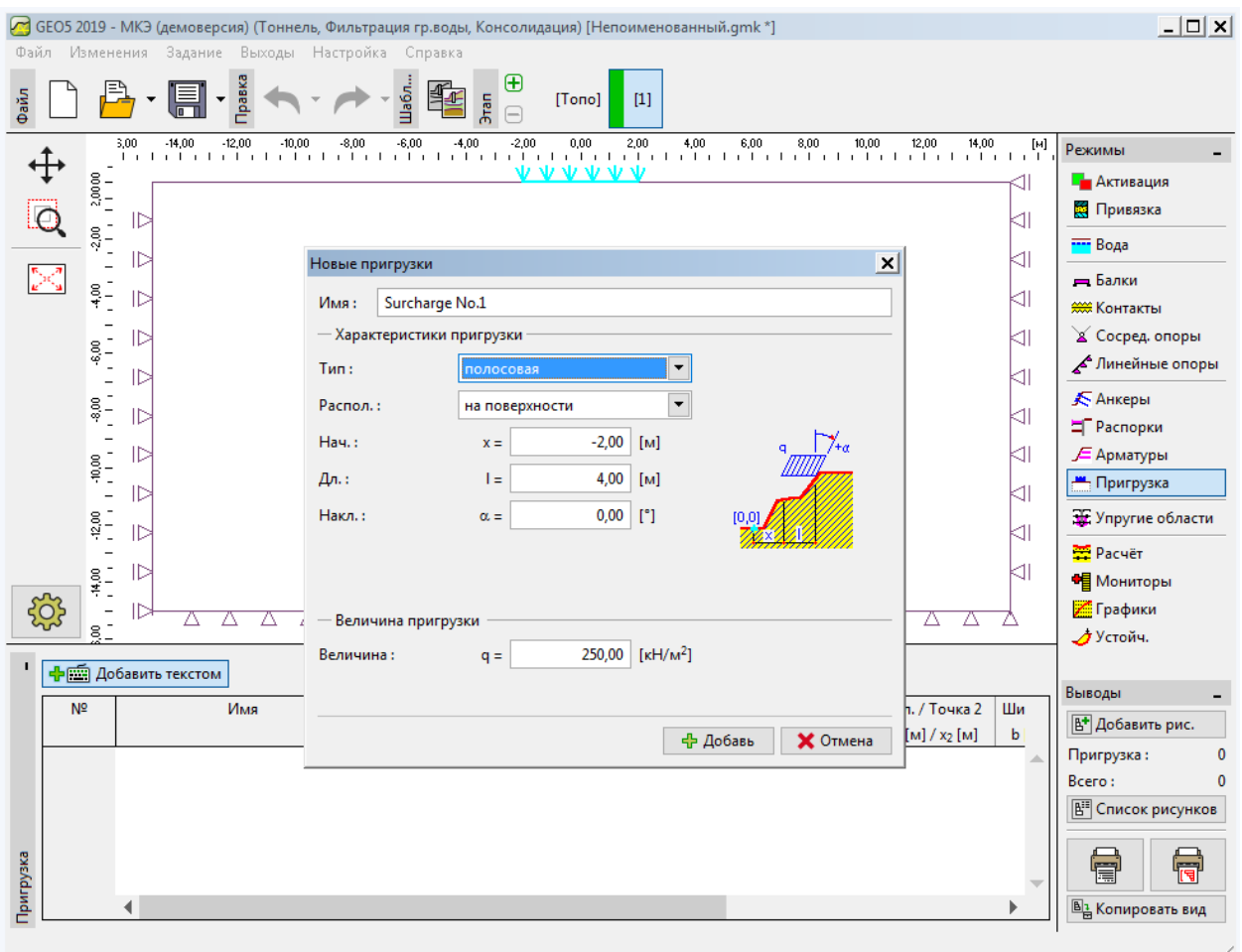

*Задание новых дополнительных нагрузок*

На этом этапе проектирования снова выполняется расчет, и просматриваются результаты, в первую очередь величина вертикальных нормальных напряжений σ*z,eff* [кПа].

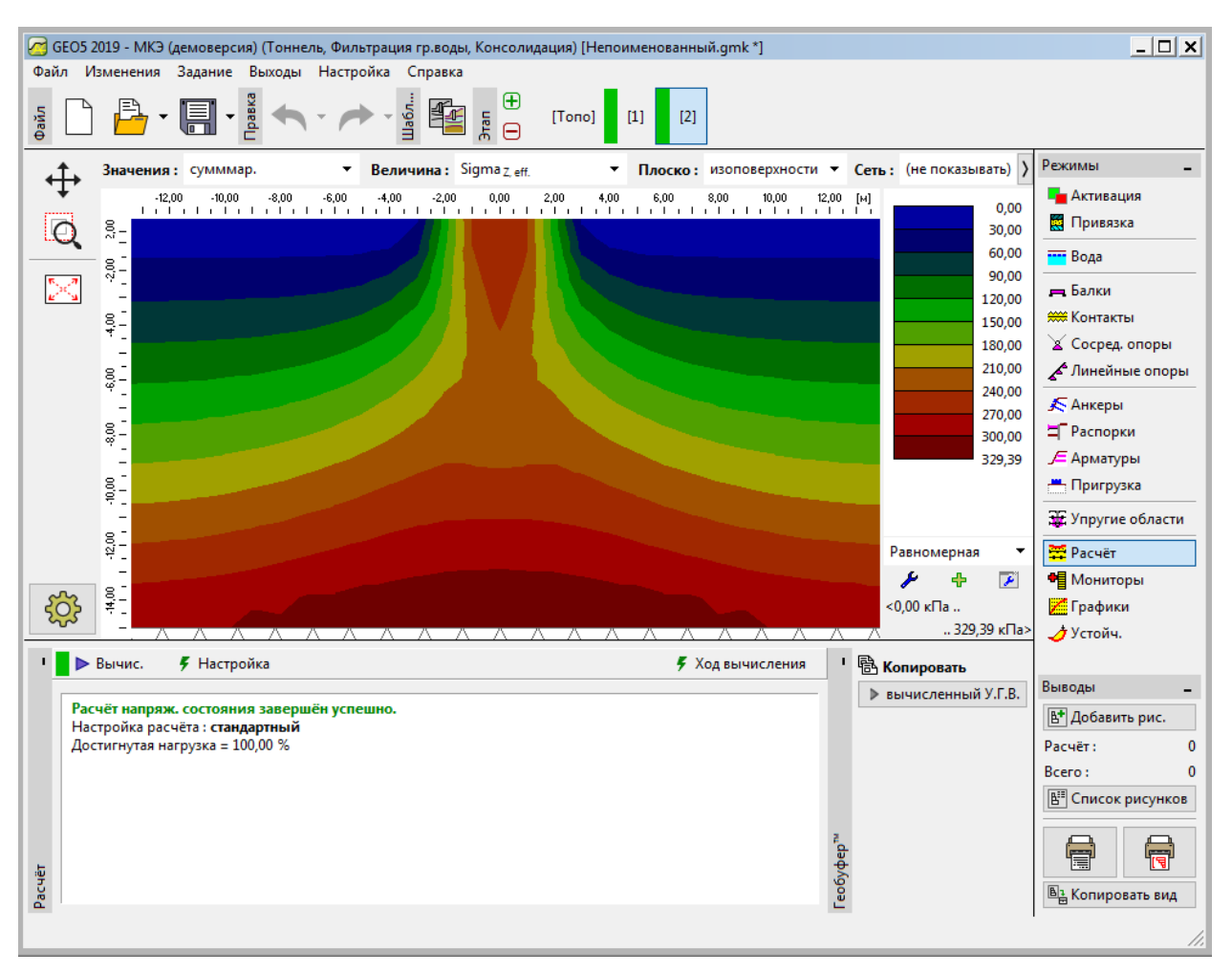

*Этап проектирования 2 - вертикальные нормальные напряжения σz,eff* [кПа]

Далее следует переключиться на просмотр изополей осадки *d<sup>z</sup>* [мм]. Из диаграммы следует, что максимальные вертикальные перемещения составляют 102,9 мм.

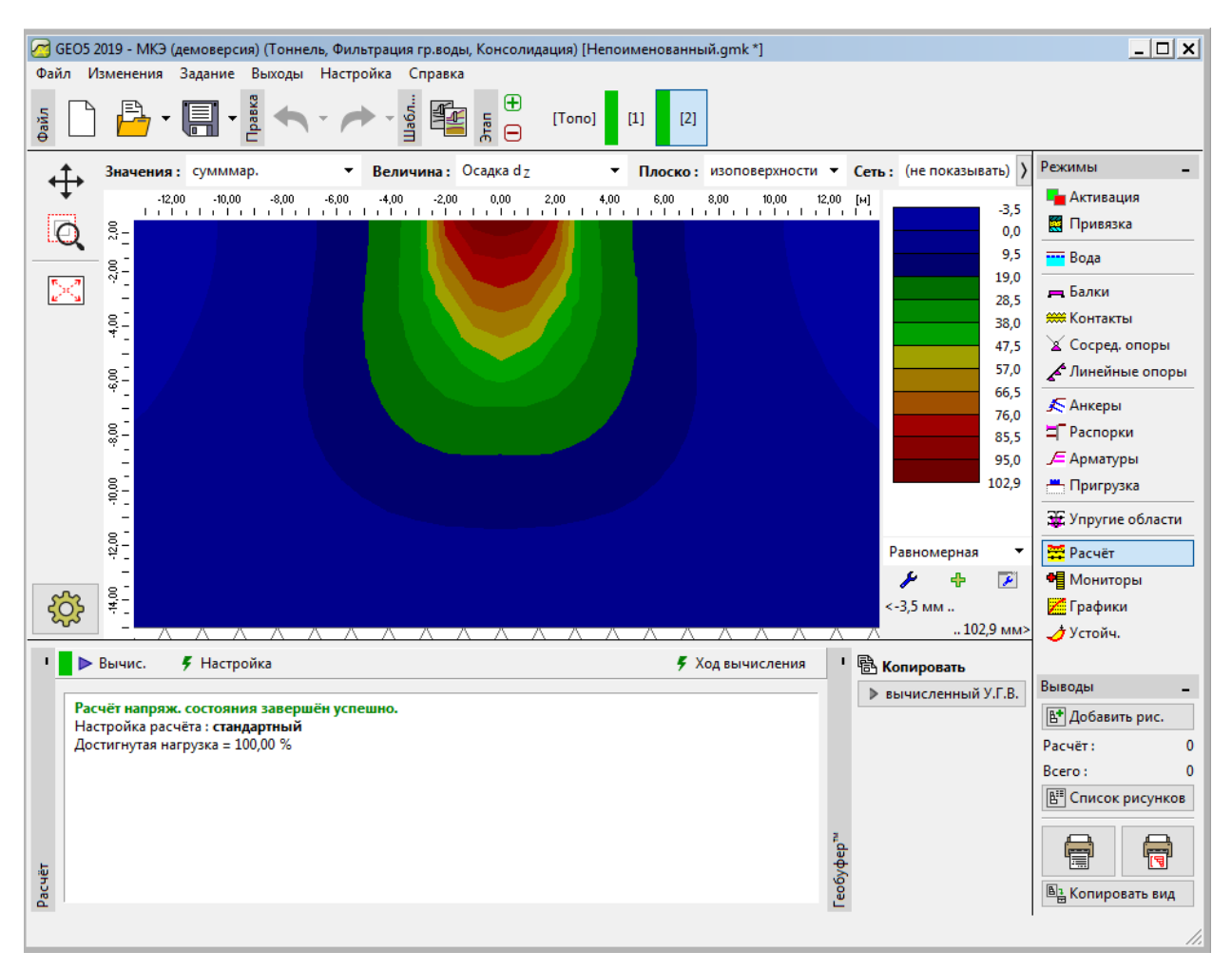

*Этап проектирования 2 - вертикальные перемещения от дополнительной нагрузки d<sup>z</sup>*  $\lceil$ MM $\rceil$ 

При рассмотрении конечноэлементных задач важным выходным параметром являются пластические деформации (для нелинейных моделей). Они отражают области, где было превышено условие текучести, то есть грунт находится в состоянии пластического течения и накапливает необратимые пластические деформации.

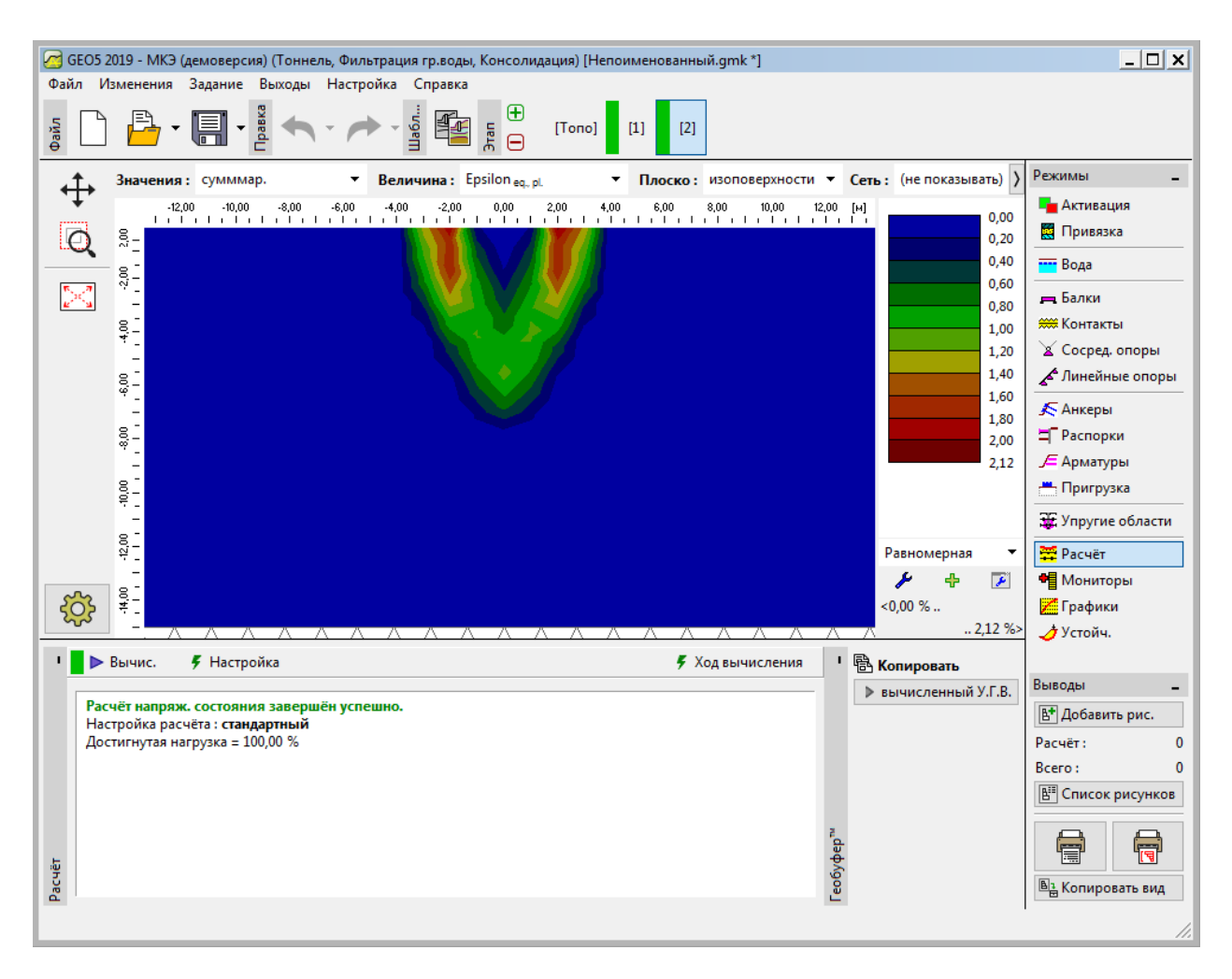

*Этап проектирования 2 - эквивалентные пластические деформации εeq,pl* [%]

# **Этап проектирования 3: разгрузка поверхности**

Следующим шагом добавляется этап проектирования 3. На этом этапе проектирования не рассматривается дополнительная нагрузка на основание (она удаляется). Повторно выполняется расчет, определяются величины напряжений и деформаций. Общая осадка после разгрузки поверхности составляет 24,1 мм (для сетки треугольных конечных элементов).

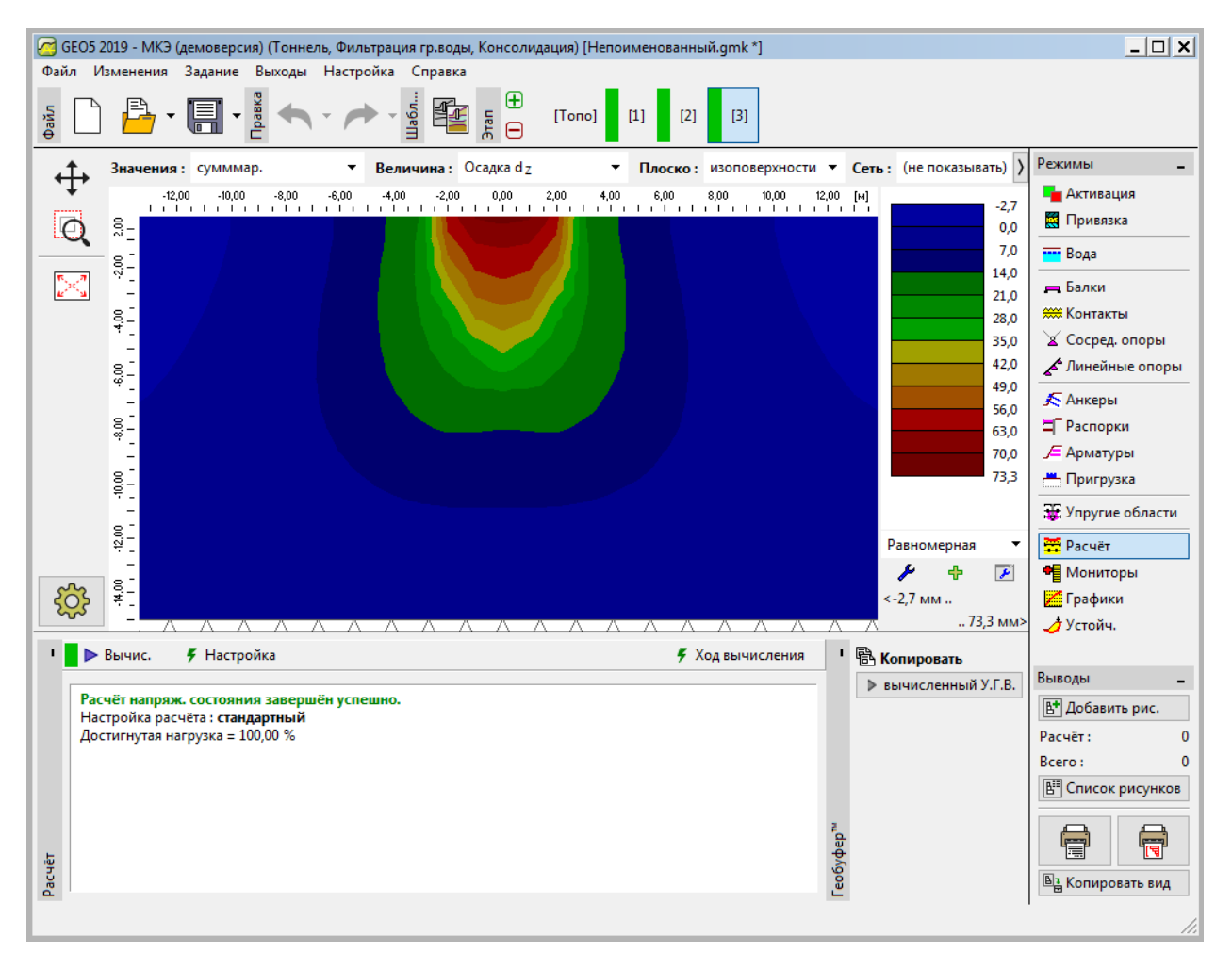

*Этап проектирования 3 - вертикальные перемещения от дополнительной нагрузки d<sup>z</sup>*  $\lceil$ MM $\rceil$ 

На этом завершается основной расчет. Нами также будут выполнены другие сравнительные расчеты с другой плотностью сетки (со сторонами элементов 1,5 м и 2,0 м) и с другими моделями материалов.

## **Отображение результатов**

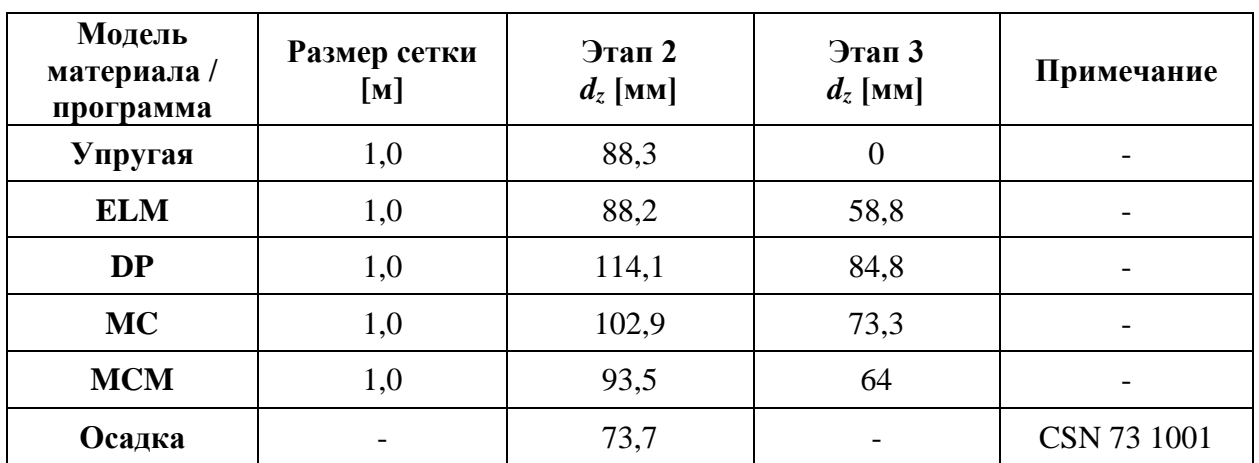

В следующей таблице приведены значения общей осадки *d<sup>z</sup>* [мм] для одного и того же примера, но с использованием различных моделей материалов Программы GEO 5 – МКЭ.

Сводная таблица значений общей осадки

*Примечание: в качестве аналитического решения в программе GEO 5 - Осадка рассмотрен расчет осадки на основании одометрического модуля (в соответствии с нормативным документом CSN 73 1001) с зоной влияния, ограниченной 10% от начального геостатического напряжения. Величина модуля деформации грунта принята равной Edef =15,0 МПа.*

Как показано выше, материальная модель в GEO5-МКЭ позволяет нам задавать модули первичного нагружения, обозначаемые как *E*, и модули для разгрузки и повторного нагружения, обозначаемый как *Eur*. С другой стороны, программа GEO5-Осадка предполагает использование только одного из модулей, обозначенного как *Edef*. Так как мы рассчитывали в GEO5-Осадка первичное нагружение, мы вводим то же значение в качестве *E* и в МКЭ.

Расчет в МКЭ в рамках упругой (эластичной) модели и аналитическое решение в программе Осадка основаны на теории линейной упругости. Таким образом, обе модели должны дать похожие результаты. Незначительные отличия в результатах могут быть связаны со следующими обстоятельствами:

а) в МКЭ фиксированная зона влияния, заданная геометрией модели. В то время как зона влияния в Осадке зависит от нагружения и других параметров.

б) в МКЭ напряжения вычисляются из условия равновесия и учитывают вертикальные и горизонтальные компоненты деформации. В Осадке поле напряжений вычисляется априори без связи с фактическим полем деформаций.

в) в МКЭ грунт под полосой фундамента может деформироваться в поперечном направлении и происходит смещение по горизонтали. Аналитический подход в Осадке использует одометрический модуль и грунт предполагается без горизонтальных смещений.

# **Заключение**

Из сводной таблицы значений общей осадки может быть сделан следующий вывод:

- модель Drucker-Prager в данном конкретном случае подходит несколько лучше, чем классическая модель Mohr-Coulomb или Modified Mohr-Coulomb.